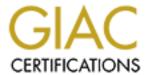

# Global Information Assurance Certification Paper

# Copyright SANS Institute Author Retains Full Rights

This paper is taken from the GIAC directory of certified professionals. Reposting is not permited without express written permission.

# Interested in learning more?

Check out the list of upcoming events offering "Securing Windows and PowerShell Automation (Security 505)" at http://www.giac.org/registration/gcwn

# Windows NT Web Server Auditing

By Dean Farrington

Written for Sans GCNT Certification Practical 10/22/2000

#### **Introduction:**

This document is to outline procedures for auditing the Windows NT 4.0 operating system for use as a production web server. I have written this document to be used in two ways, first as a resource to draw steps to secure a webserver from, and then once the steps have been determined you can remove the extra commentary and use this document as a checklist both for the securing process and then the auditing process.

The document is intended to show best practices, and then additional steps that can be applied to achieve full bastion hosting of the server. Many of these steps that implement the extra security of Bastion Hosting will break certain integral functionality of the OS. I will endeavor to document the things that will be affected by each step as a risk so that this document can be used as the basis for web server security plans. As always test all security hardening steps on a non-production web server prior to deployment.

The steps contained here are drawn from numerous sources, best practices guides, and the experience of running IIs 4.0 in a production web farm environment. Most of the steps in this document are presently in use on bastion-hosted servers in a corporate DMZ.

#### **Assumptions:**

This checklist is written under the assumption that you are placing your production web server into a DMZ using bastion-hosting practices to ensure optimal security. I am also presuming that the servers will be standalone servers acting as webservers. Creating a webserver on a domain member adds some complication to the hardening process as you have to allow some normal domain traffic that is not required on a stand alone server.

# NT Web Server Auditing Checklist

| Projec | ct # Date Audit Performed:                                                                                                    |
|--------|----------------------------------------------------------------------------------------------------|
| Serve  | r: Audit Performed By:                                                                                                    |
| Gen    | eral Section:                                                                                                    |
|        | Computer installed as a standalone server                                                                                                    |
|        | Reason: Proper domain functionality requires communications channels that are Not appropriate for use within a DMZ. If IIS is installed on a Domain Controller the IUSR_MachineName is placed in the Domain Users group. This will provide the IUSR account access to all computing platforms participating in the domain.                                                                                                    |
|        |                                                                                                    |
|        | Ensure there are 2 Drive Partitions (one for OS, and 1 for Applications/data) both formatted with NTFS.                                                                                                    |
|        | Reasons: Best security can be achieved by segregating Web Content from Operating system files. NTFS file systems allows permissions to be assigned down to the level of the individual file making it the best choice from a security standpoint.                                                                                                    |
|        | Current SP and all necessary hotfixes installed. Reason: It is important to always use the most up to date Microsoft Service packs And relevant hot fixes. They contain fixes for known problems in the OS and Web Server. Check the Security Bulletins at <a href="http://www.microsoft.com/security">http://www.microsoft.com/security</a> for the latest security risks and links to current patches. While you are there I recommend you subscribe to the e-mail alert newsletter, that way you will get notices of the new warnings as they are released. |
|        | List Fixes Installed:                                                                                                    |

| Make certain there are no shares or printers configured.  Reason: Shares provide an access point into a server, for best security none Should be allowed. Shares are dependant on the Server Service which we will Be disabling in a later step. Also a DMZ based server should not be printing. It is extra system overhead that should be unnecessary. If printing is determined to be required be sure to apply all relevant patches for the spooler service. |
|----------------------------------------------------------------------------------------------------|
| Only IIs installed as an application Reason: Any extra applications provide an avenue for security problems. A Bastion Host is a server that is hardened to provide only one service.                                                                                                    |
| Disable all unneeded services  NT Server provides a variety of services that are not needed on a bastion hosted                                                                                                    |
| web server. All unneeded services should be disabled both to improve performance and close potential back doors into the system.  Refer to the Microsoft Knowledge Base article Q189271 for further information                                                                                                    |
| These are the minimum services that must be running: <ul><li>IIS Administration</li></ul>                                                                                                    |
| <ul><li>NT and LM Security Service Providers</li><li>Protected Storage</li></ul>                                                                                                    |
| Remote Procedure Call Service                                                                                                    |
| <ul><li>Event Log Service</li><li>World Wide Web Publishing service</li></ul>                                                                                                    |
| Document any other services running and the reasons for leaving them enabled                                                                                                    |
|                                                                                                    |
| Disable the binding for the Wins client from network interfaces                                                                                                    |

Open <CONTROL PANEL> <NETWORK> <BINDINGS>.

In the **SHOW BINDINGS FOR** drop down menu select **<PROTOCOLS>**.

Highlight the WINS CLIENT (TCP/IP) field and click < DISABLE >.

Reboot the server.

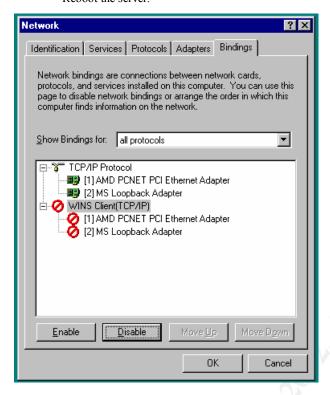

Reason: this will fully block port 139 which is a preferred method of entry by hackers. If you are multihoming your server be sure the Network Interface facing the external firewall has the Wins client disabled.

Risk: Once this is disabled File sharing, and NetBIOS name resolution will no longer function.

## Use Syskey to encrypt the Sam database

Reason: Passwords on NT servers can be cracked using a variety of hacker tools. Syskey is a utility installed with Service Pack 3 or later, it can provide additional encryption on the SAM database. You install the encryption by running the Syskey command in a dos prompt. You are presented with a dialog box used to activate the encryption

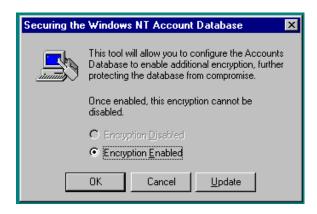

followed by one asking where the key for the encryption should be stored. Your options are stored locally on the hard drive, stored on a floppy disk, or provided as a password at system boot.

Risk: Using either the floppy disk storage or boot time password can be risky in a high availability environment. In either case something must be provided at boot time or the boot process will hang.

Important Note: If Syskey is used be sure to also apply the patch for MS99-056 which fixes an issue with the key use.

Reference: See Microsoft Knowledge Base Article Q143475 for additional details.

# Use the C2config utility from the resource kit to heighten security:

- 1) Remove the O/S2 and Posix Subsystems
- 2) Set the don't display last logged on user name property This adds the following registry key for you

| Hive:  | HKEY_LOCAL_MACHINE                                         |
|--------|------------------------------------------------------------|
| Key:   | SOFTWARE\Microsoft\Windows NT\Current<br>Version\Winlogon\ |
| Name:  | DontDisplayLastUserName                                    |
| Type   | REG_SZ                                                     |
| Value: | 1                                                          |

3) Allow only Administrators to assign drive letters and printers

4) remove the directory Winnt\system32\Os2

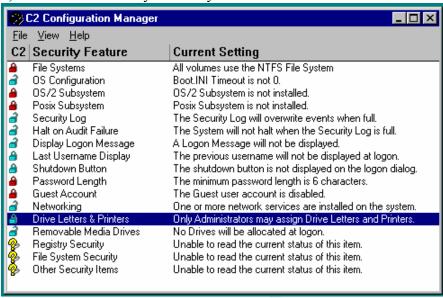

#### Reason:

The OS/2 and Posix subsystems are for compatability with legacy systems. They should not be required on a production webserver and therefore removed to reduce risk.

The setting Last Username Display sets the registry value DontDisplayLastUserNAme for you. This prevents someone from seeing a locked server and learning what a valid account name is to attempt to brute force passwords against.

Allow only Administrators to assign drive letters and printers restricts settings users should not be accessing on a server.

# File and Registry Permissions:

Reason: Default NTFS file permissions on an NT server are extremely relaxed. Tightening permissions is necessary to ensure that unauthorized users do not have access to files that are inappropriate. NTFS also enables File Auditing.

Using the group Authenticated Users instead of the everyone group restricts the files that are accessible to Null Session connections. Do not apply these permissions to all subdirectories.

from the root of C:\ and D:\ set Administrator = Full Control

System = Full Control Authenticated users = Read

\Winnt set Administrator = Full Control

System = Full Control Authenticated users = Read

\Winnt\System32 set Administrator = Full Control

System = Full Control Authenticated users = Read

C:\Winnt\Repair set Administrator = Full Control

C:\Winnt\System32\Config set Administrator = Full Control

System = Full Control Authenticated Users = List

C:\Temp set Administrator = Full Control

System = Full Control Authenticated Users = Special

Read, Write, and Execute

Set permissions on these critical Operating System Files:

| File          | Permissions                  |
|---------------|------------------------------|
| \Boot.ini     | Administrators: Full Control |
| \Ntdetect.com | SYSTEM: Full Control         |
| \Ntldr        |                              |

| \Autoexec.bat | Everyone: Read              |
|---------------|-----------------------------|
| \Config.sys   | Administrator: Full Control |
|               | SYSTEM: Full Control        |

Change Registry Access Permissions as follows:

Registry Key Access Rights

Apply the permissions listed below such as query value, enumerate subkeys, etc. to the **EVERYONE** Group only. **Do not** replicate to the subkeys unless instructed to do so. These permissions equate to **READ** only for the **EVERYONE** Group.

Access Granted for **EVERYONE** Group:

QUERYVALUE, ENUMERATE SUBKEYS, NOTIFY and READ CONTROL

#### **HKEY\_LOCAL\_MACHINE** Permission Sets

**HKEY\_LOCAL\_MACHINE** on Local Machine dialog:

**\SOFTWARE** Note: this change controls who can install software. It is **not recommended** that the entire subtree be locked with this setting since that can render certain software unusable.

**\SOFTWARE\MICROSOFT\RPC** (and **ALL** subkeys) This locks the RPC services. \SOFTWARE\MICROSOFT\WINDOWS NT\ CURRENTVERSION \SOFTWARE\MICROSOFT\WINDOWS NT\ CURRENTVERSION\PROFILE LIST \SOFTWARE\MICROSOFT\WINDOWS NT\ CURRENTVERSION\AEDEBUG \SOFTWARE\MICROSOFT\WINDOWS NT\ CURRENTVERSION\COMPATIBILITY \SOFTWARE\MICROSOFT\WINDOWS NT\ CURRENTVERSION\DRIVERS \SOFTWARE\MICROSOFT\WINDOWS NT\ CURRENTVERSION\EMBEDDING \SOFTWARE\MICROSOFT\WINDOWS NT\ CURRENTVERSION\FONTS \SOFTWARE\MICROSOFT\WINDOWS NT\ CURRENTVERSION\FONTSUBSTITUTES \SOFTWARE\MICROSOFT\WINDOWS NT\ CURRENTVERSION\FONT DRIVERS \SOFTWARE\MICROSOFT\WINDOWS NT\ CURRENTVERSION\FONT MAPPER \SOFTWARE\MICROSOFT\WINDOWS NT\ CURRENTVERSION\FONT CACHE \SOFTWARE\MICROSOFT\WINDOWS NT\ CURRENTVERSION\GRE\_INITIALIZE \SOFTWARE\MICROSOFT\WINDOWS NT\ CURRENTVERSION\MCI \SOFTWARE\MICROSOFT\WINDOWS NT\ CURRENTVERSION\MCI EXTENSIONS \SOFTWARE\MICROSOFT\WINDOWS NT\ CURRENTVERSION\PERFLIB

Remove **EVERYONE:READ** access to this key. This prevents remote users besides administrators and the System Account from seeing performance data on the computer. Instead you could give **INTERACTIVE:READ** access that will allow only interactively logged on user access to this key.

**\SOFTWARE\MICROSOFT\WINDOWS NT\ CURRENTVERSION\PORT** (and **ALL** subkeys)

\SOFTWARE\MICROSOFT\WINDOWS NT\ CURRENTVERSION\TYPE1 INSTALLER \SOFTWARE\MICROSOFT\WINDOWS NT\ CURRENTVERSION\WOW PORT (and ALL subkeys)

\SOFTWARE\\WINDOWS3.1MIGRATIONSTATUS PORT (and ALL subkeys)
\SYSTEM\CURRENTCONTROLSET\SERVICES\LANMANWORKSTATION\SHARES
\SYSTEM\CURRENTCONTROLSET\SERVICES\UPS

In addition to setting security on this key, the command file (if any) associated with the UPS service must be appropriately secured, allowing **ADMINISTRATORS: FULL CONTROL**, **SYSTEM: FULL CONTROL** only.

\SOFTWARE\MICROSOFT\WINDOWS\CURRENTVERSION\RUNONCE \SOFTWARE\MICROSOFT\WINDOWS\CURRENTVERSION\RUNONCE \SOFTWARE\MICROSOFT\WINDOWS\CURRENTVERSION\UNINSTALL

- 2. **HKEY\_USERS** Permission Sets **HKEY\_USERS** on Local Machine dialog: \.DEFAULT
- 3. Registry Subkeys

| Registry Key                                                                            | Permissions                                                                                  |
|-----------------------------------------------------------------------------------------|----------------------------------------------------------------------------------------------|
| Registry Key: HKEY_LOCAL_MACHINE\SOFTWARE\MICROSOFT\ WINDOWS NT\CURRENTVERSION\WINLOGON | CREATOR OWNER: FULL CONTROL ADMINISTRATORS: FULL CONTROL SYSTEM: FULL CONTROL EVERYONE: READ |

SET NTFS permissions on the following Special Directories
Requirement: These NTFS permission settings must be used for IIS content "virtual" directories.

| File Type (Suffix)                 | Permission Granted                                                             |
|------------------------------------|--------------------------------------------------------------------------------|
| CGI (exe, .dll, .cmd, .pl)         | AUTHENTICATED USER GROUP: EXECUTE only ADMINISTRATORS and SYSTEM: FULL CONTROL |
| SCRIPT (asp)                       | see above                                                                      |
| <b>INCLUDE</b> (inc, shtml, .shtm) | see above                                                                      |

| <b>STATIC CONTENT</b> (html .gif, | AUTHENTICATED USER GROUP: SPECIAL READ, |
|-----------------------------------|-----------------------------------------|
| .jpeg)                            | (no Execute)                            |
|                                   | ADMINISTRATORS and SYSTEM: FULL CONTROL |

# Registry Modifications:

| Ensure that guests and null logons do not have the ability to view |
|--------------------------------------------------------------------|
| logs (system, security and application logs).                      |

| Hive:  | HKEY_LOCAL_MACHINE                                    |
|--------|-------------------------------------------------------|
| Key:   | \System\CurrentControlSet\Services\EventLog\[LogName] |
| Name:  | RestrictGuestAccess                                   |
| Туре   | REG_DWORD                                             |
| Value: | 1                                                     |
|        |                                                       |

Reason: Access to these logs should be restricted to authorized personnel.

#### Restrict Remote Registry Access

HKEY\_LOCAL\_MACHINE\CurrentControlSet\Control\SecurePipeServer\
Add the key Winreg and set the permission to "Deny" for everyone

Reason: This prevents anyone from connecting to the system registry remotely. Remote registry access can allow commands to be added to the registry that will execute at boot or log on. It can allow a hacker to trick you into executing commands for them

## Make certain that administrative shares have been disabled in the registry

| Hive:  | HKEY_LOCAL_MACHINE                                |  |
|--------|---------------------------------------------------|--|
| Key:   | \System\CurrentControlSet\Services\ LanmanServer\ |  |
|        | Parameters                                        |  |
| Name:  | AutoShareServer                                   |  |
| Туре   | REG_DWORD                                         |  |
| Value: | 0                                                 |  |

Reason: This disables the default administrative shares C\$, D\$, and Admin\$ These shares can provide an inroads into a server and should be disabled.

Risk: Disabling the default administrative shares will break many of the commercial backup software packages. Be sure to test this prior to deployment in your environment

Reference: Microsoft article Q245117

#### Use Passfilt.dll to ensure strong passwords

| Hive:  | HKEY_LOCAL_MACHINE                    |
|--------|---------------------------------------|
| Key:   | \System\CurrentControlSet\Control\Lsa |
| Name:  | NotificationPackages                  |
| Туре   | REG_Multi_Sz                          |
| Value: | passfilt                              |

Add a REG\_MULTI\_SZ value called "Notification Packages" with a value of PASSFILT. If the value FPNWCLNT (File and Print Client for Netware) already exists, then remove it unless Netware interoperability is required

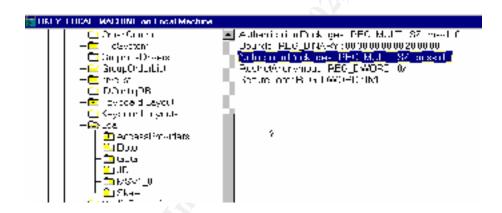

Reason: Passfilt.dll is used to require users to select strong passwords. It enforces the use of three of the four possible choices, Uppercase letters, Lowercase Letters, Numbers and Special characters in every password. Be aware however, passwords set by administrators are not subject to the same restrictions.

Reference: Microsoft article Q161990

Disable NTFS 8.3 character name generation

| Hive: | HKEY_LOCAL_MACHINE |
|-------|--------------------|
|-------|--------------------|

| Key:   | \System\CurrentControlSet\Control\Filesystem |  |  |
|--------|----------------------------------------------|--|--|
| Name:  | NTFSDISABLE8DOT3NAMECREATION                 |  |  |
| Туре   | REG_DWORD                                    |  |  |
| Value: | 1                                            |  |  |

Reason: An issue was discovered where the normal NTFS file permissions could be bypassed by using the 8.3 file name disabling.

Risk: Disabling this removes compatibility with some older applications.

Reference: Microsoft Q130694, Q121007, MS Internet Information Server 4.0 Security Checklist

#### Restrict Anonymous

| Hive:  | HKEY_LOCAL_MACHINE                    |  |  |
|--------|---------------------------------------|--|--|
| Key:   | \System\CurrentControlSet\Control\Lsa |  |  |
| Name:  | RestrictAnonymous                     |  |  |
| Туре   | REG_DWORD                             |  |  |
| Value: | 1                                     |  |  |

Reason: Restrict Anonymous prevents a non authenticated user from being able to Read registry values, and enumerate permissions and user accounts. If this value is not set a "Null Session" connection can enumerate all valid user accounts on a server.

Resources: Microsoft article Q143474, MS Internet Information Server 4.0 Security Checklist

## **Disable Logon Caching**

| Hive:  | HKEY_LOCAL_MACHINE                                     |  |  |
|--------|--------------------------------------------------------|--|--|
| Key:   | \Software\Microsoft\Windows NT\CurrentVersion\winlogon |  |  |
| Name:  | CachedLogonsCount                                      |  |  |
| Туре   | REG_SZ                                                 |  |  |
| Value: | 0                                                      |  |  |

Reason: Logon caching can allow a machine to logon a disabled or deleted user account if the network is not present. On a stand alone server this should never be

an issue as the Logon process is checking a local users database which should always be available, but this is a good sanity check setting.

# Wipe the System Page File during clean system shutdown. This can be achieved by setting up the following key:

| Hive:  | HKEY_LOCAL_MACHINE\SYSTEM                                         |  |  |  |
|--------|-------------------------------------------------------------------|--|--|--|
| Key:   | System\CurrentControlSet\Control\SessionManager\Memory Management |  |  |  |
| Name:  | ClearPageFileAtShutdown                                           |  |  |  |
| Туре:  | REG_DWORD                                                         |  |  |  |
| Value: | 1                                                                 |  |  |  |

Reason: At system shutdown the contents of the PageFile can be written to the hard drive. Any information in memory at the time of the shutdown could potentially be found in the file pagefile.sys. This setting prevents unsecured data from being written to the hard drive.

Clearing the pagefile causes the information to be overwritten prior to system shutdown. This can cause the shutdown to take a few seconds longer.

Reference: Microsoft article Q182086

#### **User Accounts:**

# Account Policy settings should be as follows:

| Option           | Required<br>Setting |
|------------------|---------------------|
| Maximum age      | 60 days             |
| Minimum age      | 1 day               |
| Minimum length   | 6 characters        |
| Uniqueness       | 6 passwords         |
| Lockout option   | 3 bad logins        |
| Reset option     | 1 hour              |
| Lockout duration | Forever             |

# Modify User Rights as follows:

| ividuity e ser rugites as ronows.                                                                 |                                                                      |                                                                           |  |
|---------------------------------------------------------------------------------------------------|----------------------------------------------------------------------|---------------------------------------------------------------------------|--|
| User Right                                                                                        | Groups assigned<br>this right by default<br>on stand-alone<br>server | Change for stand-alone server                                             |  |
| Log on locally. Allows a user to log on at the computer, from the computer's keyboard.            | Administrators,<br>Everyone, Guests,<br>Power Users, and<br>Users    | Remove<br>Everyone and<br>Guests from<br>having this right.               |  |
| Shut down the system. (See Shutdown-Privilege) Allows a user to shut down Windows NT.             | Administrators,<br>Everyone, Guests,<br>Power Users, and<br>Users    | Remove<br>Everyone,<br>Guests and<br>Users from<br>having this right.     |  |
| Access this computer from the network. Allows a user to connect over the network to the computer. | Administrators,<br>Everyone and Power<br>Users                       | Administrators,<br>Power Users and<br>Users<br>Add Authenticated<br>Users |  |

| Modify the "Access this computer from the network" user right. Change it from Everyone to Authenticated Users. |  |  |
|----------------------------------------------------------------------------------------------------|--|--|
| Reason: This is another measure to prevent "Null Sessions" from being able to Access the system                |  |  |
| Use Passprop to allow Administrator lockout over the network                                                   |  |  |

Reason: The Administrator account cannot be locked out. Hackers know this, making it a prime point of attack for brute force password guessing.

The passprop utility available in the NT Resource Kit allows you to enable the Administrator account to be locked out for across the network connections. The Administrator account is always available interactively even if locked out with this utility.

Use: from a dos prompt type C:> passprop /adminlockout

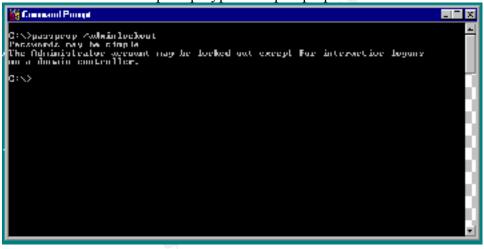

#### Rename the Administrator Account.

Reason: Renaming the administrator account will not prevent someone from determining which account is the Administrator since the admin account is always RID 500, however it does add one more step that a hacker would have to go through.

Note: a new unprivileged account called Administrator can be created and heavily audited, for additional security.

© SANS Institute 2000 - 2002

# **Auditing:**

#### Enable Auditing

Reason: All Windows NT Servers should have Auditing enabled, requirements will vary with local policy but this is a recommendation. Auditing is enabled in the User Manager Under the policy pull-down menu.

| Enable Auditing              | Capture          |
|------------------------------|------------------|
| Logon and Logoff             | Success, Failure |
| File and Object Access       | Success, Failure |
| Use of User Rights           | Failure          |
| User and Group Management    | Success, Failure |
| Security Policy Changes      | Success, Failure |
| Restart, Shutdown and System | Success, Failure |
| Process Tracking             | Failure          |

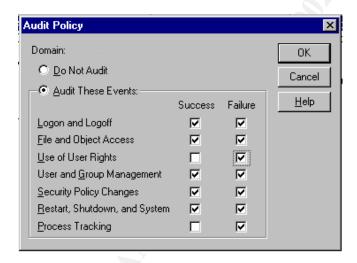

Risk: The options "Use of User Rights" and "Process Tracking" are very intensive in terms of volume of logs generated. Activating both success and failure for both these items can add extra overhead to your servers operation.

#### **Activate File and Object Auditing**

Requirement: Activate file and object auditing for the **EVERYONE** Group as indicated below. Use the following audit parameters: select only **FAILURES - WRITE, DELETE, CHANGE** permission and **TAKE OWNERSHIP**. Apply to the following file/object types: (system root is assumed to be **C:**1).

#### C:\REPAIR

- **C:\WINNT** (do not replicate to subdirectories)
- C:\WINNT\SYSTEM32 (do not replicate to subdirectories)
- C:\WINNT\SYSTEM32\DRIVERS (do not replicate to subdirectories)
- Application specific directories
- IIS related directories housing executable files like the **\SCRIPT** directory
- Closely monitor any attempt to access **.BAT** or **.CMD** files for possible exploit purposes

#### Audit the execution of Administrator Specific executables:

Winnt\regedit.exe
Winnt\system32\regedt32.exe
Winnt\system32\telnet.exe
Winnt\system32\tft.exe
Winnt\system32\net.exe

Winnt\system32\net1.exe Winnt\system32\rdisk.exe

Winnt\system32\Syskey.exe

These applications should only be used by the administrator, monitoring the success or failure of their execution will let you see who is attempting to make changes to your system. The net commands can be used to add users and modify the groups they are in, the tftp command can be used to get hacking tools onto a server, and rdisk (since it will update the users database) is frequently run by hackers to get the most current passwords to attempt to crack.

## Registry Auditing Enabled

Requirement: Activate file and object Auditing for the **AUTHENTICATED USERS** Group as shown below. Use these audit parameters: select only **FAILURES – SET VALUE**, **CREATE SUBKEY**, **DELETE**, and **WRITE DAC**. Apply to the Registry keys.

- HKLM\SOFTWARE\MICROSOFT\<NET DRIVER>
- HKLM\SOFTWARE\MICROSOFT\LANMANSERVER
- HKLM\SOFTWARE\MICROSOFT\TCPIP
- HKLM\SOFTWARE\MICROSOFT\WINDOWS\CURRENTVERSION
- HKLM\SOFTWARE\CLASSES
- HKLM\SYSTEM\CCS\CONTROL
- HKLM\SYSTEM\CCS\SERVICES

# **IIS Specific Modifications:** Web content and WWWroots installed on secondary drive. Reason: using a secondary drive improves security by limiting your exposure to Parent Path exploits ( where a malicious user can use the ../ notation to traverse the file system and see privileged files) and keeps your publicly accessible content away from system files. Note: in a high traffic environment it is advisable to move your Traffic log files to the secondary drive as well. These tend to become very large and can be cumbersome to remove from the system drive. **IUSER** *MachineName* Not part of any privileged groups. Reason: The Iusr Machinename account is used to map NTFS permissions To users accessing the web server anonymously. If the Iusr account is added to a privileged group anonymous internet browsers could potentially gain access to files they would not normally have access to. IWAM *MachineName* not part of any privileged groups Reason: The Iwam Machinename account is used to run web based applications that are running out of process. If the Iwam account is added to a privileged group web based applications could be used to gain access to files or processes not normally accessible to the anonymous user. If you are not running applications out of process this account does not need the elevated privileges it possesses by default Make sure the following physical directories are removed: **IIS Samples** IIS Samples\SDK AdminScripts Program Files\Common Files\system\MSADC\Samples Reason: There are numerous exploits for the IIs sample pages, and it is never a good practice to install samples on a production system. The Admin scripts directory allows extensive administration via Visual Basic Scripts. These should be taken off the system or moved and secured to prevent their exploit by anyone

gaining access to the server.

#### Remove the virtual directory /IIsampwd

Reason: The Iisampwd is a sample application to allow passwords to be changed Via the internet. This page allows brute force attack against the system user accounts. As with the sample pages it should have no place on a production server.

Reference: Microsoft article Q184619

#### Remove Unused application mappings:

.htr

.idc

.shtm

.stm

.shtml

Reason: The reasons for removing unused mappings are twofold, the first performance is slightly enhanced with fewer mappings and the second is security. As new exploits are discovered that affect the various application mappings, removing all not in use will help minimize the risk. There have been many issues discovered with the .htr application mapping, if it is not actively used it should be disabled.

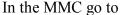

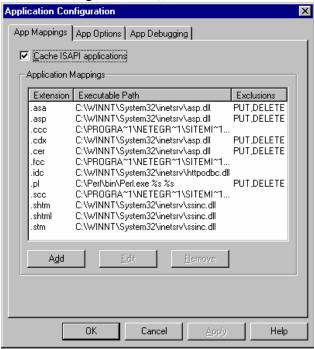

| Remove RDS functionality                                                                                                    |                                                                                                    |
|----------------------------------------------------------------------------------------------------|----------------------------------------------------------------------------------------------------|
| Reason: This is a serious security issumicrosoft Security Bulletin MS98-004 (and report Data Access Components exposes some unsaperform privileged actions. Unless this function disabled. To fully disabled you must do both | fe elements, which can be exploited to onality is specificly needed it should be                                                                |
| Delete the /msadc virtual directory fro                                                                                                    | m the default Web site                                                                                                    |
| Remove the following registry keys from                                                                                                    | the server hosting IIS:                                                                                                    |
| <ul> <li>HKEY_LOCAL_MACHINE \SYST<br/>\Parameters \ADCLaunch \RDSServ</li> </ul>                                                                                                    | EM \CurrentControlSet \Services \W3SVC er.DataFactory                                                                                           |
| <ul> <li>HKEY_LOCAL_MACHINE \SYST<br/>\Parameters \ADCLaunch \Advanced</li> </ul>                                                                                                    | EM \CurrentControlSet \Services \W3SVC dDataFactory                                                                                             |
| <ul> <li>HKEY_LOCAL_MACHINE \SYST</li> <li>\Parameters \ADCLaunch \VbBusOb</li> </ul>                                                                                                    | EM \CurrentControlSet \Services \W3SVC bj.VbBusObjCls                                                                                           |
|                                                                                                    |                                                                                                    |
| ☐ Do not index scripts directory                                                                                                    |                                                                                                    |
| Uncheck Index this directory on the II                                                                                                    | S property sheet for the Virtual Directory                                                                                                    |
| •                                                                                                    | d, indexing them will allow you to use the might be embedded in the script such as aths.                                                        |
| Do not activate directory browsing Make sure the checkbox is cleared on                                                                                                    | the Site Property sheet                                                                                                    |
| directory when the page requested is r                                                                                                    | e web server to return a list of all files in a<br>not found. If it is activated a hacker can<br>not present and receive a listing of all files |

© SANS Institute 2000 - 2002

in the directory.

Remove Jet and text ODBC drivers if installed.

| Reason: T                                                                                                    | here are exploits for                                                     | both types of drivers.                                                                                                    |                                                    |
|----------------------------------------------------------------------------------------------------|---------------------------------------------------------------------------|----------------------------------------------------------------------------------------------------|----------------------------------------------------|
| Disable P                                                                                                    | arent Paths                                                               |                                                                                                    |                                                    |
| <proper< td=""><td></td><td>of the Web site in question, rig<br/>CTORY&gt; &lt; CONFIGURATIONS</td><td></td></proper<> |                                                                           | of the Web site in question, rig<br>CTORY> < CONFIGURATIONS                                                                      |                                                    |
| To go bac and acces                                                                                                    | k up one directory. It is system files if they e sure to keep the we      |                                                                                                    | J 1                                                |
| Disable C                                                                                                    | Calling the command                                                       | d shell with #exec.                                                                                                    |                                                    |
| Hive:                                                                                                    | HKEY_LOCAL_MAG                                                            | CHINE\SYSTEM                                                                                                    |                                                    |
| Key:                                                                                                    | \SYSTEM \Current(                                                         | ControlSet \Services \W3SV                                                                                                    | C \Parameters                                      |
| Name:                                                                                                    | SSIEnableCmdDire                                                          | ective                                                                                                    |                                                    |
| Type:                                                                                                    | REG_DWORD                                                                 |                                                                                                    |                                                    |
| Value:                                                                                                    | 0                                                                         |                                                                                                    |                                                    |
|                                                                                                    |                                                                           | that call the command shorth the privilege level of t                                                                            |                                                    |
| Documen                                                                                                    | t if sites are runnin                                                     | g in-process or Out of P                                                                                                    | rocess                                             |
| Running a crash all cout of pro                                                                                        | n web site Out Of Pro<br>of IIs, only that one v<br>cess runs under the o | d be important for trouble ocess should allow a misb website. It does mean that context of the IWAM according level permissions. | ehaving application to not the application running |

## **High Security Options:**

These modifications enhance security further but can interfere with some functionality. Evaluate the benefits of each change before implementing it, and test its effects on a non-production server prior to placing on a production webserver

#### **System Options:**

#### Secure ODBC Tracing

ODBC call tracing should be restricted to administrative users

. The following steps should be followed while logged in as an **ADMINISTRATOR**:

1. Log in to the machine you are protecting as the machine or domain administrator. Using **REGEDT32.EXE**, take ownership of the following key:

```
HKEY_LOCAL_MACHINE\
SOFTWARE\
ODBC\
ODBC.INI
```

2. Set the value **TRACE** to **0**. The **TRACE** value can be found under the following Registry key:

```
HKEY_LOCAL_MACHINE\
SOFTWARE\
ODBC\
ODBC.INI\
ODBC
```

3. Set the value **TRACEDLL** to an empty string. The **TRACEDLL** value can be found under the following Registry key:

```
HKEY_LOCAL_MACHINE\
SOFTWARE\
ODBC\
ODBC.INI\
ODBC
```

- 4. Set the permissions for Authenticated Users to **READ** on the **ODBC** key.
- 5. Remove explicit permissions on the **ODBC** key for any non-administrative users.

For each user, there is a Registry file. This file is named **%SYSTEMROOT%\PROFILES\USERNAME\NTUSER.DAT.** These files can be loaded into **REGEDT32.EXE** using the **REGISTRY | LOAD HIVE** menu command.

1. Make the **HKEY\_USERS** window active, and click on **HKEY\_USERS**. Using the **LOAD HIVE** command on the **REGISTRY** menu, find the appropriate hive. When prompted for the key name, use the username you are editing.

2. Take ownership of the key **ODBC** and its subkeys as was done in the preceding steps. The key will be found in the following location:

HKEY\_USERS\
USERNAME\
SOFTWARE\
ODBC\
ODBC.INI\
ODBC

3. Set the value **TRACE** to **0**. The **TRACE** value can be found under the following Registry key:

HKÉY\_LOCAL\_MACHINE\
USERNAME\
SOFTWARE\
ODBC\
ODBC.INI\
ODBC

4. Set the value **TRACEDLL** to an empty string. The **TRACEDLL** value can be found under the following Registry key:

HKEY\_LOCAL\_MACHINE\
USERNAME\
SOFTWARE\
ODBC\
ODBC.INI\
ODBC

- 5. Set the permissions for Authenticated Users to **READ** on the **ODBC** key.
- 6. Remove explicit permissions on the **ODBC** key for any non-administrative users.
- 7. Unload the hive you just loaded.

In addition, System Administrators and the application developers must also understand how a specific ODBC implementation may affect security. Some implementations may not be suitable for crossing a firewall. However, many implementations use a single, configurable, TCP/IP socket that may be passed through a firewall on a well-known port number.

LM authentication should be disabled on all Windows NT servers. (Note that this means that Windows 95 or Windows 98, or any earlier versions of Windows, should not be used as clients.) see Q147706

| Hive:  | HKEY_LOCAL_MACHINE                   |  |  |  |
|--------|--------------------------------------|--|--|--|
| Key:   | System\CurrentControlSet\Control\lsa |  |  |  |
| Name:  | LMCompatabilityLevel                 |  |  |  |
| Type:  | REG_DWORD                            |  |  |  |
| Value: | 4 *                                  |  |  |  |

<sup>\*</sup> This causes only NTLM (v1 or 2) to be accepted

Reason: Lm authentication can allow the capture of password hashes with a packet sniffer. These hashes can then be placed into password cracking tools such as l0phtcrack to extract the passwords. In an all NT environment you can force the system to use only NTLMv2 which is more secure than the older LM hash.

Risk: Requiring NTLMv2 will cause clients using win9x to be unable to connect as they do not support NTLMv2. You can however install the Directory services client from Windos2000 server in conjunction with the 128 bit version of Internet Explorer 4 or 5 to add NTLMv2 128 bit support. Be sure to test compatibility before requiring this setting. See Q239869 about enabling NTLM support on Win9x

Dsclient is located on the Windows 2000 Cd-Rom in \Clients\Win9x\dsclient.exe

#### Activate port filtering and only allow needed ports to be unobstructed

Reason: Use TCP/IP port filtering to block all outbound ports not specifically needed by the web server. The specifics ports will depend on your specific implementation, however you should conceder-disallowing UDP if possible. UDP is connectionless and therefore susceptible to spoofing.

Risk: Blocking ports 135,137,138, and 139 will disable any communication between servers and will also break Microsoft Site Server 3.0 content deployment which is dependant on NetBIOS communications. Many major backup software packages also require NetBIOS communications

## AEDebug key is removed from registry

| Hive: | HKEY_LOCAL_MACHINE                                  |
|-------|-----------------------------------------------------|
| Key:  | \software\Microsoft\windowsnt\curentversion\aedebug |

Reason: The AEDebug key controls what files are called when an error requiring debugging occurs. It has been found that if you add any file to this registry key that it will be executed with elevated privileges when an error occurs. If you remove the key be sure to make an exported copy first. This way if it is ever required for troubleshooting it can be temporarily added back to the system.

Risk: This will disable Dr. Watson. If you start having application errors you may find it necessary to add the key back to be able to generate Dr. Watson logs.

### Add Syn Flood protection to the TCP/IP stack

This setting applies to a system with service pack 5 or higher installed

| Hive:  | HKEY_LOCAL_MACHINE                        |     |  |  |  |
|--------|-------------------------------------------|-----|--|--|--|
| Key:   | \System\CurrentControlSet\Services\TCPIP\ |     |  |  |  |
|        | parameters                                |     |  |  |  |
| Name:  | SynAttackProtect                          | 2   |  |  |  |
| Туре   | REG_DWORD                                 | .07 |  |  |  |
| Value: | 2                                         |     |  |  |  |

Reason: an attacker could launch a Syn flood attack that can cause a system to become unresponsive as all available resources are attempting to respond to uncompleted TCP/IP handshake requests. The value above will prevent the driver Afd.sys from allocating any resources to a TCP/IP connection until the 3 way handshake is completed. This is documented in Microsoft Knowledge Base article Q142641

Risk: While providing extra protection this setting can slow connections to the system slightly since resources are only allocated after the 3 way handshake is completed. Test the effect on your webserver connections before implementation into a production environment. See the Microsoft article Q183859 for more information.

# ☐ Enable NetBIOS to open TCP & UDP ports for exclusive access

Reason: It is a TCSEC C2 requirement that an unprivileged user mode application should not be able to listen to TCP and UDP ports used by Windows NT services. This setting will prevent User Applications from attaching to service ports.

Hive HKEY\_LOCAL\_MACHINE\SOFTWARE

Key \CurrentControlSet\Services\NetBT\Paramete

rs

Type Add new REG\_DWORD value named

EnablePortLocking

Value 1

Risk: This setting can interfere with application access to the network. Careful testing is required before implementation.

Reference: Microsoft Windows NT C2 Configuration Checklist

#### **Restrict access to Null Session Pipes**

| Hive:  | HKEY_LOCAL_MACHINE                                         |  |  |  |  |
|--------|------------------------------------------------------------|--|--|--|--|
| Key:   | System\CurrentControlSet\Services\LanmanServer\ Parameters |  |  |  |  |
| Name:  | NullSessionPipes                                           |  |  |  |  |
| Туре   | REG_MULTI_SZ                                               |  |  |  |  |
| Value: | Remove all possible values                                 |  |  |  |  |

Reason: A named pipe is a programming construct that allows a process on one system to communicate with a process on a separate system. Restricting null session access to pipes will prevent unauthenticated users from connecting to processes.

Risk: Deciding which entries in the list can be removed is a trial and error situation, which requires careful testing on a non-production server. There is no one list that will be true for all sites.

Reference: Microsoft Articles Q124184, Windows NT C2 Configuration Checklist

#### SMB Signing

SMB signing is an additional authentication feature introduced in SP3. If enabled it requires all SMB traffic between machines be signed for mutual authentication. If it is enabled in "Require traffic to be signed" mode, then a client that is not able to sign it's SMB traffic will be unable to connect.

| Hive:  | HKEY_LOCAL_MACHINE                                  |  |  |  |
|--------|-----------------------------------------------------|--|--|--|
| Key:   | System\CurrentControlSet\Services\LanManServer\Para |  |  |  |
|        | meters                                              |  |  |  |
| Name:  | EnableSecuritySignature                             |  |  |  |
|        | Or                                                  |  |  |  |
|        | RequireSecuritySignature                            |  |  |  |
| Type:  | REG_DWORD                                           |  |  |  |
| Value: | 1                                                   |  |  |  |

Risk: If SMB signing is enabled Win9x clients will be unable to connect to the machine. There is also up to a 15% overhead for SMB signing.

**User Account Options:** Rename the IUSER and IWAM accounts Reason: Hackers know that the Iwam account typically has extra privilege and it is a default account so it is likely to be present. This makes it a good candidate for brute force password guessing. IIs Specific Options: Disable IP address in content-location Run the escript program that is located in the AdminScripts directory: adsutil set w3svc/usehostname true Reason: in its response the web server will send the IP address rather than the domain name in URL strings. If you are using NAT based firewalls this is information you probably do not want to be handing out on your network layout. This setting causes the web server to send the domain name rather than the IP address. Reference: Microsoft Article Q218180 Use DNS/IP address filtering if Applicable Reason: If this site is not publicly available restricting where connections can come from limits your exposure to attacks from outside sources. Risk: Domain name filtering is slow and imposes a great deal of overhead on your webserver as it has to reverse lookup all connection attempts. Note: these are not foolproof settings, spoofed addresses will fool these filters.

Reference: Microsoft article Q161372

They are a limiting factor but not an ultimate source of security.

| Disallow | IIS 1 | remote | adn | ninis | stration |
|----------|-------|--------|-----|-------|----------|
|          |       |        |     |       |          |

Reason: remote administration allows anyone who is able to connect to that address/port to manage a webserver. For maximum security require a Interactive logon to administer the webserver.

# **Auditing Options:**

Full Privilege Auditing

When files are being backed up, Windows NT checks to ensure that the user performing the backup has the Back Up Files and Directories special right each time the backup program attempts to copy a file to the backup media. In the same way, NT checks for the Restore Files and Directories right for each file that is being restored from backup. Obviously, if Windows NT were to record an audit event each time those rights were invoked, thousands of events would be recorded during a routine backup. Because this would flood the security log with event records that most often would be of little value for maintaining system security, Windows NT does not normally record audit events for the use of these rights, even when success auditing of Use of User Rights is enabled in the system user rights policy.

To audit the use of these rights, add the following registry key

Hive: HKEY\_LOCAL\_MACHINE\System Key: \CurrentControlSet\Control\Lsa

Name: FullPrivilegeAuditing

Type: REG BINARY

Value: 1

The changes take effect the next time the computer is started. You might should also update the Emergency Repair Disk to reflect these changes.

**Note** The *use* of the following rights is never audited, even when the FullPrivilegeAuditing Registry entry is set to 1. However, the *assignment* of these rights, during logon, is audited.

- Bypass traverse checking (SeChangeNotify)
- Generate security audits (SeAuditPrivilege)
- Create a token object (SeCreateTokenPrivilege)

- Debug programs (SeDebugPrivilege)
- Create a new security context for a new logon (AssignPrimaryToken)

Risk: The Full Privilege Auditing setting will rapidly fill the event log, if it is combined with the CrashOnAuditFail setting you can cause a server to shutdown

#### Crash On Audit Failure

The CrashOnAuditFail registry entry directs the operating system to crash (shutdown abnormally and display a blue screen) when the audit log is full. This assures that no auditable activities, including security violations, occur while the system is unable to log them. To enable CrashOnAuditFail, use the Registry Editor to create the following Registry key value:

Hive: HKEY\_LOCAL\_MACHINE\SYSTEM Key: \CurrentControlSet\Control\Lsa

Name: CrashOnAuditFail Type: REG\_DWORD

Values: 1 Crash if the audit log is full.

2 (This value is set by the operating system just before it crashes due a full audit log. While the value is 2, only the administrator can log on to the computer. This value confirms the cause of the crash. To reset, change this value back to 1.)

Risk: any time the log fills you have an abnormal system shutdown. This can be a potential avenue for Denial of Service since anything that triggers a event being generated can be used to cause a shutdown.

Reference: Microsoft Q140058

#### **Bibliography:**

Microsoft's Security Website <a href="http://www.microsoft.com/security"><u>Http://www.microsoft.com/security</u></a>

Microsoft's Checklist for securing an IIS 4.0 Webserver <a href="http://www.microsoft.com/technet/security/iischk.asp">http://www.microsoft.com/technet/security/iischk.asp</a> Redmond Washington: Microsoft, 15 March 2000

Windows NT C2 Configuration Checklist Microsoft TechNet

The Internet Information Server Resource kit Redmond Washington: Microsoft Press, 1998

Braginski, Leonid; Powell, Matthew. *Running Microsoft Internet Information Server* Redmond Washington: Microsoft Press, 1998

The Nt Server 4.0 Resource Kit
Redmond Washington: Microsoft Press

Jason Fossen and Jennifer Kolde; Securing Windows NT, Step-by-Step, Parts 1-3 Sans Network Security 2000:2000

Sans Securing NT Server-Step by Step Guide Version 2.15 The Sans Institute, 1999

Jumes, James G., et. al. *Microsoft Windows NT 4.0 Security, Audit, and Control.* Redmond Washington: The Microsoft Press, 1999.

McClure, Stuart; Scambray, Joel; Kurtz, George. *Hacking Exposed, Network Security Secrets and Solutions*. Berkeley: Osborne/McGraw-Hill, 1999.

Heckendorn, Sherri . Sans Giac paper (untitled) Sans Giac Website, 1999

Michelli, Don. Practical Assignment for SANS Security DC 2000 paper Sans Giac Website, 1999